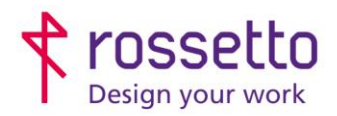

**GBR Rossetto S.p.A.** Via E. Fermi 7 35030 Rubano (PD) - Italia Tel. 049 87 38 666

Registro Imprese di Padova e C.F. n.00304720287 R.E.A. PD-251655 - P.IVA n.IT00304720287 Capitale Sociale € 1.400.000,00 i.v. gbrrossetto@legalmail.it - info@rossetto.work

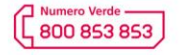

www.rossetto.work

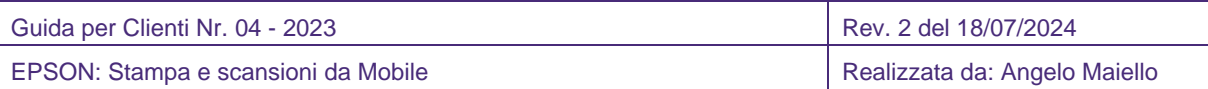

#### **Oggetto: Stampare e scansionare con stampanti Multifunzione EPSON tramite cellulare**

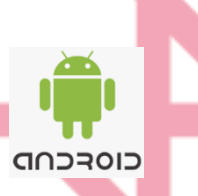

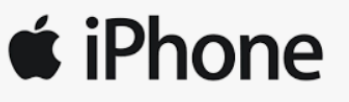

Esistono diversi scenari di utilizzo per i vari device mobile (smartphone o tablet) in base al sistema operativo utilizzato

- a. **Epson iPrint** che contiene in una unica app la gestione completa di tutte le funzioni utilizzabili, disponibile per ANDROID e IOS
- b. **Epson Print Enabler**, è un plugin che permette la stampa veloce di un documento ma con funzionalità ridotte, disponibile solo per ANDROID.
- c. **Apple AirPrint** che permette, con un driver di stampa integrato, di stampare direttamente senza l'utilizzo di applicazioni, disponibile solo per IOS

# **Epson iPrint**

Scaricare l'app EPSON iPRINT dal Play Store:

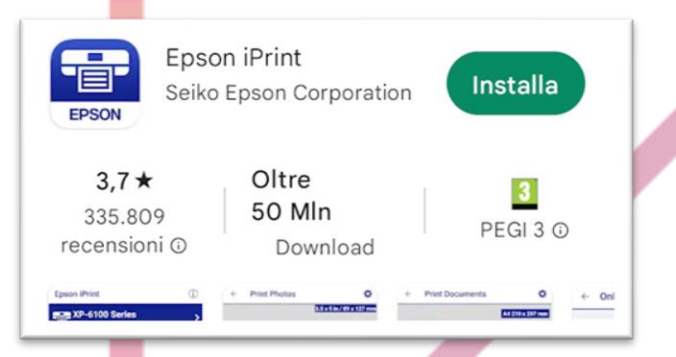

<https://play.google.com/store/apps/details?id=epson.print&hl=it&gl=US>

#### **TUTTI I PASAGGI SI BASANO SULL'INTERFACCIA PER TELEFONO, QUELLA PER TABLET POTREBBE VARIARE LEGGERMENTE NELLA POSIZIONE DEI TASTI SUL DISPLAY**

- 1. Collegare il telefono / tablet alla stessa rete della stampante
- 2. Avviare l'app EPSON iPRINT
	- a. al primo accesso, sarà necessario, dopo aver accettato il contratto di licenza e la privacy, aggiungere la stampante, basterà selezionare la scritta che appare in alto e seguire la procedura guidata:

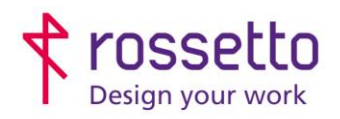

**GBR Rossetto S.p.A.** Via E. Fermi 7 35030 Rubano (PD) - Italia Tel. 049 87 38 666

Registro Imprese di Padova e C.F. n.00304720287 R.E.A. PD-251655 - P.IVA n.IT00304720287 Capitale Sociale € 1.400.000,00 i.v. gbrrossetto@legalmail.it - info@rossetto.work

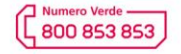

www.rossetto.work

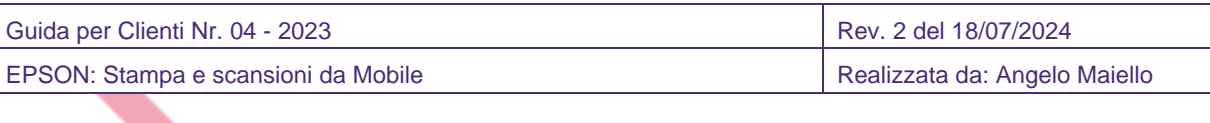

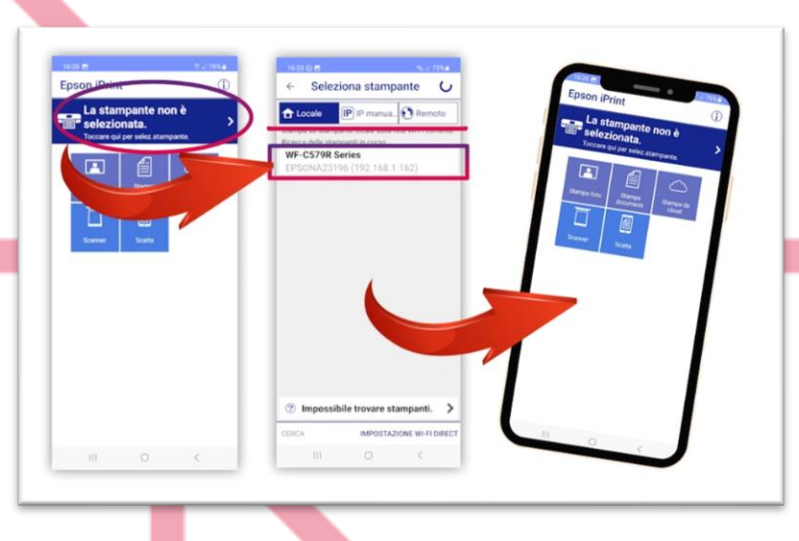

- i. Se il dispositivo non viene rilevato, verificare che la stampante e il cellulare o tablet siano connessi alla stessa rete, oppure provare a collegarla inserendo l'indirizzo IP della stampante.
- 3. A questo punto la stampante è associata all'app, risulta visualizzata in alto della schermata e cliccando sul nome, appare la pagina con i livelli di inchiostro/toner e molte utility di manutenzione (pulizia testine, aggiornamenti firmware ecc.)
- 4. Ora, tramite le icone di funzioni dall'app, sarà possibile stampare documenti, foto, eseguire scansioni da memorizzare nel cellulare e tanto altro.

## **PLUGIN DI STAMPA**

Un'alternativa all'utilizzo dell'app EPSON iPRINT, è l'utilizzo di un plugin di stampa, più veloce ma con meno funzioni.

1. Scaricare il plugin dall'app store: EPSON PRINT ENABLER

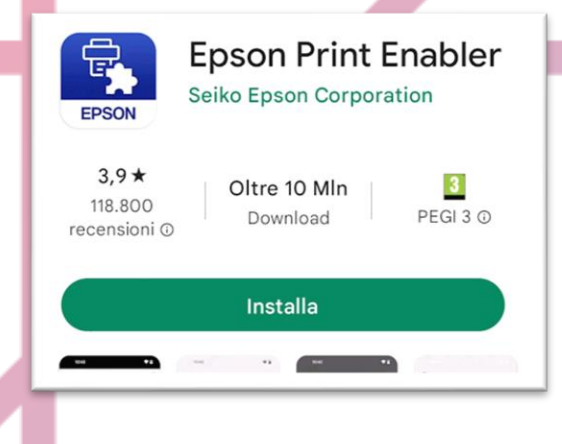

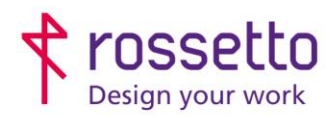

**GBR Rossetto S.p.A.** Via E. Fermi 7 35030 Rubano (PD) - Italia Tel. 049 87 38 666

Registro Imprese di Padova e C.F. n.00304720287 R.E.A. PD-251655 - P.IVA n.IT00304720287 Capitale Sociale € 1.400.000,00 i.v. gbrrossetto@legalmail.it - info@rossetto.work

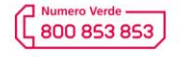

www.rossetto.work

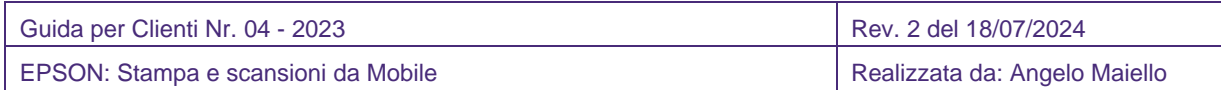

2. Dopo aver installato il plugin, aprire il documento che si vuole stampare e selezionare i tre puntini in alto a destra, quindi scegliere il comando STAMPA e modificare le opzioni possibili, infine confermare la stampa con il pulsante con l'icona della stampante:

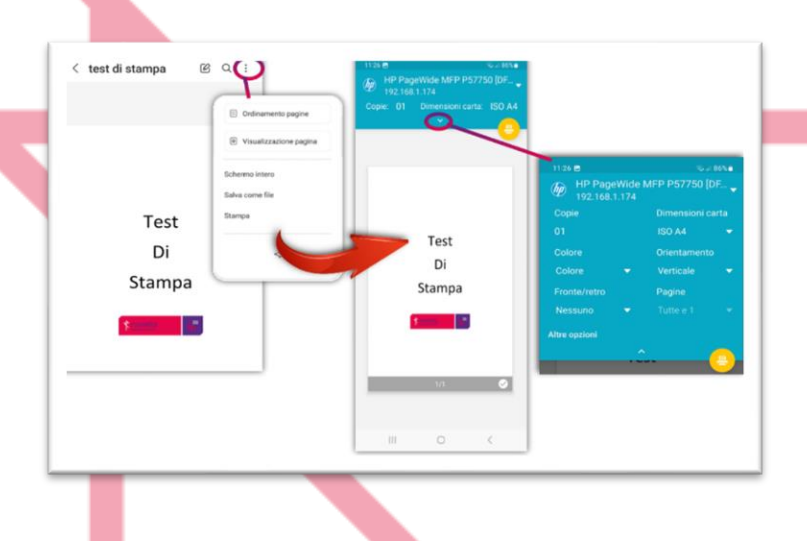

### **APPLE AIR PRINT**

Questa funzione, utilizza un driver di stampa integrato nel sistema operativo e non necessita di software o app aggiuntive.

Assicuratevi che la stampante e il dispositivo Apple siano connessi alla stessa rete wireless.

- 1. Aprire il documento che si desidera stampare, quindi toccare l'icona CONDIVIDI  $\bigcap_{i=1}^{\infty}$ o l'icona del menu ( \*\*\* ).
- 2. Scorrere verso il basso nella schermata e selezionare STAMPA dall'elenco delle opzioni.

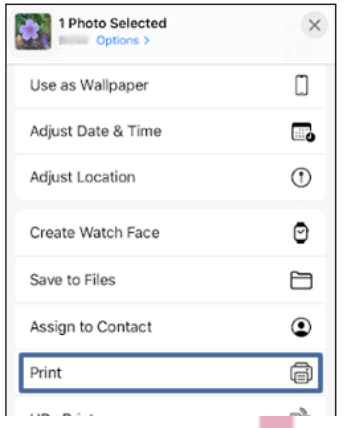

3. Selezionare la stampante in uso, quindi selezionare le impostazioni del processo di stampa, come il formato carta, il numero delle copie e altro, quindi toccare STAMPA

**Epson offre altre possibilità di stampa in mobilità, per tutte le altre opzioni, visitare il sito:** [https://www.epson.it/it\\_IT/apps-software/epson-connect](https://www.epson.it/it_IT/apps-software/epson-connect)